# **EL ANÁLISIS ESTADÍSTICO CON PROGRAMAS INFORMÁTICOS**

MARCOS PEÑATE ÁNGELA CASTELLANO Universidad de Las Palmas de Gran Canaria PLÁCIDO BAZO Universidad de La Laguna

## **1. INTRODUCCIÓN**

Queremos empezar señalando que no somos expertos informáticos ni tampoco estudiosos de la informática. Esta declaración inicial no conlleva que no hayamos intentado en varias ocasiones llegar a conocer los entresijos estadísticos necesarios para poner en práctica diferentes investigaciones de aula. Hemos leído libros y nos hemos matriculado en cursos de formación específica, pero siempre nos hemos encontrado con el mismo problema: se nos pedían unos conocimientos matemáticos básicos de los que no disponíamos, ni pretendíamos obtener. Cada vez que ello sucedía, decidíamos abandonar esta tarea por considerarla demasiado ardua. No obstante, en cuanto abríamos una revista, leíamos una tesis o consultábamos un libro relacionado con la investigación en el aula casi siempre nos encontrábamos con un estudio de tipo estadístico que no llegábamos a comprender en su totalidad; situación que de nuevo despertaba nuestro deseo de disponer de unas nociones básicas de estadística. Es decir, se repetía el proceso desde el principio.

En el presente artículo queremos describir la manera en que hemos conseguido romper el círculo vicioso en el que nos encontrábamos. Dos han sido los factores que nos han permitido llegar a tener unas nociones básicas de estadística. El primero de ellos fue delimitar qué análisis estadísticos eran los más usados en nuestra área (didáctica de la lengua). El segundo, la posibilidad que nos brinda el programa informático SPSS<sup>1</sup> para Windows que nos ha permitido de una manera sencilla hacer los análisis deseados, sin tener que conocer las operaciones matemáticas que se realizan.

A continuación pasaremos a presentar la selección de análisis estadísticos que hemos elegido y las razones que fundamentan tal decisión, para posteriormente presentar ejemplos de cómo realizar esos análisis estadísticos con el programa SPSS 9.0 para Windows.

## **2. ANÁLISIS ESTADÍSTICOS SELECCIONADOS**

La gran mayoría de los trabajos estadísticos de nuestra área se inicia con una presentación descriptiva de datos obtenidos. Esta presentación se suele limitar a los indicadores de tendencia central y de dispersión, que a su vez se reducen habitualmente a la media y a la desviación típica respectivamente. Mientras que el primer concepto no presenta dificultad por ser de uso habitual en la vida cotidiana, no podemos decir que suceda lo mismo con el segundo. La desviación típica nos indica si los datos están concentrados en torno a la media

<sup>(1)</sup> Para los ejemplos que damos en este artículo, hemos usado la version 9 en español.

(desviación típica pequeña), o están dispersos (desviación típica grande). Una condición que se debe cumplir para que la distribución sea normal es que el 95% de los datos se encuentren a menos de dos desviaciones típicas de la media. Un modo sencillo de observar que una distribución no es normal es cuando podemos comprobar que no hay espacio suficiente para dos desviaciones típicas entre la media obtenida y los extremos de la tabla de puntuación.

Esta manera de estudiar y presentar los datos obtenidos en nuestra investigación está en el ámbito de la estadística descriptiva y no en el de la inferencial. Esta última tiene entre sus cometidos el estudio de las relaciones que pueden existir entre las distintas variables.

Como hemos visto, la estadística descriptiva es usada ampliamente en nuestra área, en cambio, no ocurre lo mismo con la estadística inferencia!. Un ejemplo evidente de lo que acabamos de decir son los estudios presentados en esta revista, *Lenguaje* y *Textos,* donde no resulta difícil encontrar trabajos con informes estadísticos de tipo descriptivo, y sin embargo podemos decir que la presencia de estudios estadísticos en los que se analice, por ejemplo, la relación entre variables es prácticamente nula.

A pesar de esta tendencia, no resulta difícil encontrar tesis doctorales y estudios publicados en otras revistas donde sí se hace uso de la inferencia estadística. Los estudios relacionados con nuestra área se han interesado en particular por detectar diferencias significativas al comparar medias, descubrir posibles correlaciones y analizar frecuencias (Brown, 1991:575). Algunos autores aún van más allá y nos recomiendan centrar nuestro estudio en sólo unos pocos estadísticos. Tal es el caso de Nunan (1989:170) quien afirma que el T-test y el análisis de varianza (ANOVA) son los más usados al comparar medias, el coeficiente de correlación  $r$  de Pearson al intentar descubrir posibles correlaciones y el Chi-cuadrado al analizar frecuencias. No obstante nos parece necesario saber con exactitud cuándo podemos hacer uso de estos estadísticos y cuándo tendremos que recurrir a otros similares. Por este motivo consideramos necesario añadir a la lista de Nunan otros estadísticos que también son usados con frecuencia en nuestra área, pero sin llegar a presentar una lista exhaustiva que nos haga perdernos una vez más en la tupida telaraña de la estadística.

#### **2.1. Comparación de medias.**

Empezaremos prestando atención a la comparación de medias puesto que es, sin lugar a dudas, la opción por la que se han inclinado la mayoría de los estudios relacionados con el aprendizaje de lenguas extranjeras. Tres son los estadísticos frecuentemente usados: la prueba T para muestras relacionadas, la prueba T para muestras independientes y el ANOVA de un factor.

La prueba T para muestras relacionadas<sup>2</sup> permite determinar si la diferencia entre las medias de dos variables en un mismo grupo es estadísticamente significativa. Un ejemplo de uso de esta prueba es el estudio llevado a cabo por Peñate y Bazo (2001) en el que se narran dos cuentos diferentes a un mismo grupo de niños de cuarto de primaria. A ambos cuentos se les hizo una serie de modificaciones lingüísticas referidas al nivel léxico, gramatical y a la velocidad de lectura, pero sólo a uno de ellos se le añadió ajustes de interacción (repeticiones, apoyo gestual y preguntas de interacción).3 Los resultados de los dos tests de

<sup>(2)</sup> También se le llama test t con datos emparejados y en inglés *matched-pairs t test ..* 

<sup>(3)</sup> El diseño tenía además otro grupo control al que se le contó también los dos cuentos, pero en este caso el cuento que recibió las ayudas fue el contrario al del grupo experimental. Los datos obtenidos nos permitieron comprobar que no había diferencias significativas entre los dos grupos ni tampoco entre los dos cuentos. Obviamente, para esto último, al tratarse de dos grupos nos obligó a utilizar la prueba estadística que presentamos a continuación: la prueba T para muestras independientes.

comprensión llevados a cabo fueron comparados a través de la prueba T para muestras relacionadas y se detectó que había diferencias significativas entre ellos.

La prueba T para muestras independientes 4 permite determinar si la diferencia entre las medias de una variable en dos grupos distintos de individuos es estadísticamente significativa. Para esta prueba, idealmente, los sujetos deben asignarse aleatoriamente a dos grupos (variable independiente nominal)<sup>5</sup>, de forma que cualquier diferencia en la respuesta (variable dependiente de intervalo) sea debida al tratamiento, o a su ausencia, y no a otros factores.

La tesis de Quijada Romero (1997) es un ejemplo de los muchos trabajos de investigación recientes realizados en nuestro país que parten de un diseño metodológico basado en un grupo experimental y otro de control. En este caso, el alumnado de ambos grupos estudiaba el tercer ciclo de primaria. Al grupo experimental se le enseñaron de forma explícita los' aspectos fonéticos de la lengua inglesa durante una hora semanal a 10 largo de un curso académico. La variable dependiente en este caso era la precisión en la pronunciación del inglés. Con los datos obtenidos en las pruebas realizadas al final del proceso se comprobó que había diferencias significativas a favor del grupo experimental.

Otros estudios con diseños similares han podido demostrar estadísticamente, por ejemplo, que el ordenador resultó ser el instrumento adecuado para estimular a alumnos de magisterio en el aprendizaje de los *phrasal verbs* (Cristóbal Ruano, 1992); que un método tecnológico comunicativo dio mejores resultados que el comunicativo tradicional (Varela Méndez, . 1996); o que el uso sistemático de actividades dramáticas en la enseñanza de una lengua extranjera obtuvo niveles más altos en los tests de expresión oral (pérez Gutiérrez, 1993).

El ANOVA de un factor<sup>6</sup> nos permite generar un análisis de la varianza para una variable dependiente cuantitativa de intervalo respecto a una única variable de factor (la variable independiente). El análisis de la varianza se utiliza para contrastar la hipótesis de que varias medias son iguales. Esta técnica es una extensión de la prueba T para dos muestras.

Un ejemplo del uso de este estadístico aparece en el trabajo de investigación realizado por Griffiths (1991) en el que se interesa por las modificaciones del *input* realizadas por diez profesores de lengua extranjera y, en particular, por su velocidad de habla. En este caso la variable independiente la formaban tres grupos de alumnos de niveles elemental, elementalalto e intermedio, y la variable dependiente era la media de sílabas emitidas por segundo por los profesores al hablar a cada grupo. Con el ANOVA de un factor se pudo comprobar que no había diferencias significativas entre las tres medias.

#### 2.2. Búsqueda de correlaciones.

En las investigaciones realizadas, además del interés por comparar medias, también se comprueba una clara tendencia hacia la indagación de posibles correlaciones entre las variables estudiadas. El coeficiente de correlación *r* de Pearson es el más usado cuando se comparan dos variables cuantitativas de intervalo. Si las variables están correlacionadas de manera positiva, el coeficiente que resulta del análisis estadístico se aproximará a 1.00. En los casos en que el coeficiente se aproxime a 0.00, nos encontraremos con que no hay correlación, y cuando se acerque a -1.00, la correlación será negativa.

39

<sup>(4)</sup> También se le llama test t doble y en inglés *t test.* 

<sup>(5)</sup> En el apartado 3.1 explicamos los diferentes tipos de variables: nominales, ordinales y de intervalo.

<sup>(6)</sup>  $One-way ANOVA$  en inglés.

En la tesis realizada por Cristóbal Ruano (1992), en la que se utilizó de forma experimental el ordenador como fuente de estímulo y motivación en el aprendizaje de *phrasal verbs* por alumnos de una Escuela de Formación de Profesorado, además de comparar medias se estudió la relación de dependencia entre dos variables a través del coeficiente de correlación de Pearson. Las variables comparadas fueron las que recogían las notas alcanzadas por el alumnado en el test de *phrasal verbs* y en el de *First Certificate,* dándose una correlación mayor que 0.44 por lo que se consideró que había una correlación positiva, aunque no altamente positiva.

Otros trabajos, como el de Medina Bellido (1995), se han interesado por estudiarlas posibles correlaciones entre las respuestas dadas por los alumnos a preguntas de un cuestionario. Al ser dichas preguntas variables ordinales no se ha podido utilizar el coeficiente de correlación *r* de Pearson y se ha tenido que optar por el test de Spearman.<sup>7</sup>

En conclusión, podemos decir que los estudios de correlaciones que solemos hacer en nuestras. investigaciones son bivariados y optamos por el test de Pearson para variables de intervalo y por el de Spearman cuando son ordinales.

### **2.3. Análisis de frecuencias.**

El análisis de frecuencias es el tercer y último de los procedimientos que hemos seleccionado como más usuales en estudios estadísticos que se interesan por analizar el proceso de aprendizaje de lenguas extranjeras. En especial se suele usar la prueba de Chi-cuadrado cuando se desea saber si la distribución de frecuencias de una variable es similar o si existen diferencias significativas entre los diversos elementos que conforman dicha distribución.

En el estudio de Carrell et al. (1993), se pidió a los sujetos de la investigación (alumnos cuya lengua materna era el chino) que rellenasen los huecos de dos textos, uno en chino y otro en inglés. Posteriormente se corrigió cada hueco precisando si la palabra escrita allí era: idéntica al original, un sinónimo, aceptable, sólo semántica o sintácticamente aceptable, inaceptable, ilegible o simplemente no se había contestado; para cada una de estas variables se precisaba además si era en lengua materna o lengua extranjera. Se comparó las frecuencias en LM y LE para cada variable y se comprobó si la distribución de frecuencias seguía o no una distribución similar para ambas lenguas. El *Chi-cuadrado* permitió constatar que había diferencias significativas entre las dos distribuciones, dándose algunas diferencias completamente inesperadas como es el caso de una mayor frecuencia de palabras idénticas al original en el texto en inglés.

## **3. EL PROGRAMA INFORMÁ TIeO SPSS 9.0 PARA WINDOWS**

Este programa nos presenta de forma sencilla los pasos básicos que hay que seguir para el análisis de datos: 1. Introducir los datos obtenidos en nuestra investigación en el editor de datos; 2. Elegir un procedimiento en los menús para calcular estadísticos o crear gráficas; 3. Seleccionar las variables para el análisis; 4. Examinar los resultados del análisis estadístico.

#### **3.1. Introducción de datos.**

Al iniciar una sesión se nos presenta la ventana del editor de datos que como podemos ver en el cuadro 1 tiene la apariencia de una tabla como la que utilizamos al trabajar con

<sup>(7)</sup> En este caso también se puede utilizar el test de Tau-b de Kendall.

cualquier editor de textos, base de datos u hoja de cálculo. Las columnas corresponden a las variables y las filas a los casos. Para dar un nombre a las variables basta con hacer doble clic en la primera casilla. Debemos tener en cuenta que si deseamos identificar cada sujeto es conveniente dedicar la primera columna para esa función puesto que los números que aparecen a la izquierda sólo indican el número total de casos y no un caso en particular. Lo que acabamos de decir resulta evidente, por ejemplo, cuando optamos por ordenar todos los casos que hemos incorporado y comprobamos que, aunque éstos han cambiado de posición, los números siguen en el mismo lugar.9 Una vez hecho esto pasaremos a definir las variables que deseamos estudiar. Éstas serán de dos tipos: cualitativas o cuantitativas. Volviendo de nuevo a nuestro ejemplo, además de la variable "nombre" también la de "clase" es cualitativa o nominal ya que sólo nos informa de la clase a la que pertenece cada alumno, mientras que las variable "escuchal", "escucha2 y "lectura" son cuantitativas de intervalo puesto que nos dan la nota alcanzada por cada sujeto en unas pruebas de comprensión oral y escrita. Por último la variable "11" (lengua materna) es cuantitativa ordinal por distribuir al alumnado en tres grupos dependiendo de su nivel de competencia en dicha lengua, siendo el 1 el más alto, el 2 el intermedio y el 3 el nivel inferior.

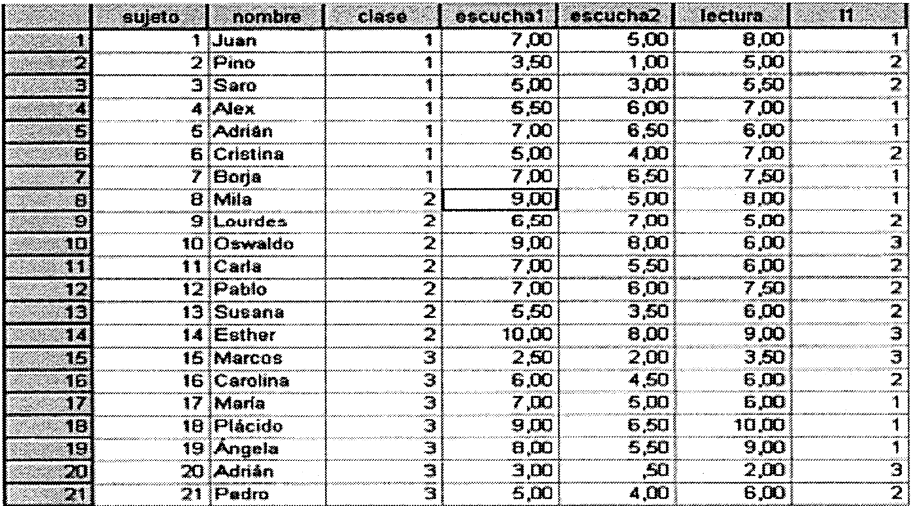

Cuadro 1: algunas variables del estudio sobre lengua extranjera

La distinción entre tipos de variables que acabamos de hacer es de suma importancia para evitar cometer errores al hacer uso de pruebas estadísticas. Uno de los aspectos más difíciles al empezar un estudio de estas características es saber qué análisis podemos ejecutar, puesto que un error en la toma de decisión conlleva invalidar todo el estudio. Precisamente podemos evitar errores si sabemos al menos dos cosas: qué variables queremos analizar y cuál es el objetivo de nuestro estudio (comparar medias, encontrar correlaciones o analizar frecuencias). La importancia que tiene el saber qué tipo de variables estamos utilizando se hace evidente incluso cuando estamos aún en la fase de análisis descriptivo; así

<sup>(8)</sup> Insistimos una vez más que estamos trabajando con la versión 9 del programa. En otras versiones esta función se hace de manera ligeramente diferente.

<sup>(9)</sup> En nuestro ejemplo hemos optado por llamar a la primera variable "sujeto".

nos encontramos que la media es el índice de tendencia central adecuado con variables de intervalo, la mediana<sup>10</sup> con variables ordinales y la moda<sup>11</sup> con las nominales.

#### **3.2. Elección de gráficos y estadísticos.**

Debido a las limitaciones propias de un artículo de estas características vamos a obviar la selección de gráficos que permite realizar el SPSS puesto que, por una parte, su manejo no ofrece gran dificultad y, por otra, hay muchos programas informáticos, incluso más usados, que también nos permiten crear gráficos: desde las opciones más simples del procesador de textos Word hasta las más sofisticadas de la hoja de cálculo Excel.

La elección del test estadístico estará en función de lo que pretendamos hacer. El programa nos ofrece muchas opciones, aunque a muchas de ellas nos resulta difícil acceder por nuestras limitaciones matemáticas. Ante esta situación, la opción más sencilla es la de contentarnos con saber manejar los tests estadísticos más usados dentro de nuestro campo de trabajo.

Ya mencionamos con anterioridad que son fundamentalmente tres los objetivos que se plantean los estudios estadísticos relacionados con nuestra área: comparar medias, descubrir posibles relaciones entre variables o estudiar frecuencias.

**-Comparación de medias.** Antes de poder decidirnos por uno de las tests estadísticos que se nos presentan, dentro del menú "Analizar", en la opción "Comparar medias", debemos tener en cuenta al menos dos aspectos: si vamos a comparar dos o más medias y si éstas pertenecen o no a los mismos sujetos.

Cuando deseemos comparar dos medias optaremos por la prueba T siempre y cuando esas medias pertenezcan a variables cuantitativas de intervalo. La prueba T para muestras relacionadas será la que utilicemos cuando las dos medias pertenecen al mismo grupo de sujetos. Amado de ejemplo, si tomamos las variables que presentamos en el cuadro 1, podremos comparar las medias obtenidas en la primera prueba de comprensión oral narrada por el profesor (escucha1) con la hecha a través de un radio casete (escucha2). Como se puede apreciar a simple vista hay diferencias entre las notas alcanzadas por el alumnado entre los dos tipos de actividades de escucha, pero lo que queremos comprobar ahora es si la diferencia entre estas dos medias pertenecientes al mismo grupo de alumnos es estadísticamente significativa. En el caso de que lo que nos interese sea comparar la media obtenida en la prueba de escucha 1 por los alumnos de la clase 1 en relación con los de la clase 2, tendremos que elegir la prueba T para muestras independientes puesto que en este caso los sujetos no son los mismos. Pero, ¿qué sucede si lo que deseamos es comparar las medias de las tres clases para la actividad de escucha1? No podremos elegir la prueba T por tener más de dos medias y, por tanto, tendremos que utilizar un estadístico que sí permita comparar un número de medias superior a dos. Afortunadamente la opción por la que debemos inclinarnos es otro de los tests estadísticos frecuentemente utilizado en nuestra área. Nos estamos refiriendo al ANOVA de un factor.

Insistiremos una vez más en la importancia que tiene conocer previamente con qué tipo de variables vamos a trabajar para evitar errores en nuestro diseño. En todos los ejemplos de comparación de medias que hemos presentado hasta ahora siempre hemos utilizado varia-

<sup>(10)</sup> Indica el punto medio de la distribución al dividirla en dos partes exactamente iguales.

<sup>(</sup>JI) Es la frecuencia más alta.

bles cuantitativas de intervalo. No obstante, también puede resultar necesario comparar medias cuantitativas ordinales. En este caso utilizaremos la opción de "Pruebas no paramétricas" del menú "Analizar" de SPSS. Aquí debemos contemplar factores similares a los vistos anteriormente cuando queríamos comparar medias de variables de intervalo. Los estadísticos para comparar medias ordinales son: Test de Wi1coxon, U de Mann-Whitney, Friedman y Kruskall-Wallis. Las condiciones que cada uno de ellos debe cumplir la podemos apreciar en la siguiente tabla, donde también hemos incluido los estadísticos ya comentados.

|                                | Mismo grupo o | Sujetos/ grupos | Variable de | Variable |        |  |
|--------------------------------|---------------|-----------------|-------------|----------|--------|--|
|                                | sujetos       | diferentes      | intervalo   | ordinal  | medias |  |
| Prueba T muestras relacionadas |               |                 |             |          |        |  |
| Prucba T m. independientes     |               |                 |             |          |        |  |
| ANOVA de un factor             |               |                 |             |          |        |  |
| Test de Wilcoxon               |               |                 |             |          |        |  |
| U de Mann-Whitney              |               |                 |             |          |        |  |
| Friedman                       |               |                 |             |          |        |  |
| Kruskall-Wallis                |               |                 |             |          |        |  |

Tabla 1: Relación de estadísticos mencionados para la comparación de medias

-Búsqueda de correlaciones. En el menú "Analizar" elegimos la opción "Correlaciones" y a su vez dentro de ésta elegimos "bivariadas" para poder hacer uno de los estudios seleccionados en el apartado 2.2 de este artículo. Una vez más debemos recordar que las correlaciones miden cómo están relacionadas las variables de intervalo (pearson) o las ordinales (la rho de Spearman y la tau-b de Kendall).

Volviendo de nuevo al caso que presentamos en el cuadro 1, podemos estudiar, por ejemplo, la correlación entre la variable "escucha1" y "lectura" utilizando el test de Pearson.

-Análisis de frecuencias. Para encontrar la prueba *Chi*-cuadrado tenemos que hacer clic dentro del menú "Analizar" en la opción "Pruebas no paramétricas". Este test de bondad de ajuste compara las frecuencias observadas y esperadas en cada categoría para contrastar si todas contienen la misma proporción de valores o si cada categoría contiene una proporción de valores especificada por el usuario. En los trabajos de nuestra área se suele emplear con variables nominales.<sup>12</sup> Así en el ejemplo que pusimos en el cuadro 1, podemos comparar la frecuencia de la variable "clase" y comprobar si el alumnado se distribuye de manera similar en las tres clases. En este caso resulta superfluo realizar la prueba ya que en nuestro ejemplo decidimos poner un número similar de alumnos por clase. Lo que sí podríamos hacer es estudiar si hay una distribución estadísticamente similar entre los chicos y chicas que conforman la muestra. Para ello crearemos una nueva variable nominal llamada "sexo" en la que especificaremos con un 1 si es hombre o con un 2 si es mujer.

<sup>(12)</sup> Si deseamos comprobar en una variable de intervalo si tiene una determinada distribución tendremos que hacer uso de la prueba K-S (Kolmogorov-Smirnov).

Por último, queremos finalizar este apartado apuntando que si deseamos hacer un estudio y éste no se ajusta con exactitud a la selección que aquí hemos presentado, el programa SPSS nos ofrece un asesor estadístico dentro del menú de ayuda ("?") de la barra de herramientas. El asesor estadístico nos planteará preguntas sencillas y elecciones no técnicas que además vienen acompañadas de apoyo visual que nos ayudará a encontrar el procedimiento estadístico o gráfico que resulte más apropiado para nuestros datos. La primera pregunta a la que debemos contestar es lógicamente ¿ Qué deseamos hacer? Las opciones de respuesta son seis: resumir, describir o presentar datos; examinar la varianza y la distribución de datos; comparar grupos buscando diferencias significativas; identificar relaciones significativas entre variables; identificar grupos de casos similares; y, por último, identificar grupos de variables similares. Una vez determinado lo qué deseamos hacer, se nos pregunta acerca del tipo de datos de que disponemos. Es decir, si son datos en categorías (nominal u ordinal) o datos continuos numéricos. A partir de aquí las preguntas que se nos van formulando hacen referencia específica a las opciones seleccionadas y harán que el asesor estadístico nos informe del test estadístico adecuado a nuestros intereses y datos.

#### 3.3. Selección de variables.

Para la selección de variables se emplean cuadros de diálogo. Aunque estos cuadros de diálogo son ligeramente distintos dependiendo del test estadístico que hayamos seleccionado, hay una serie de características que son comunes a todos ellos. Así, las variables para el análisis se seleccionan en la lista de origen y el botón de flecha se utiliza para mover las variables a la lista de destino. Las variables numéricas siempre se identifican con el símbolo almohadilla (#) y las variables de cadena (alfanuméricas) con un icono con la letra A.

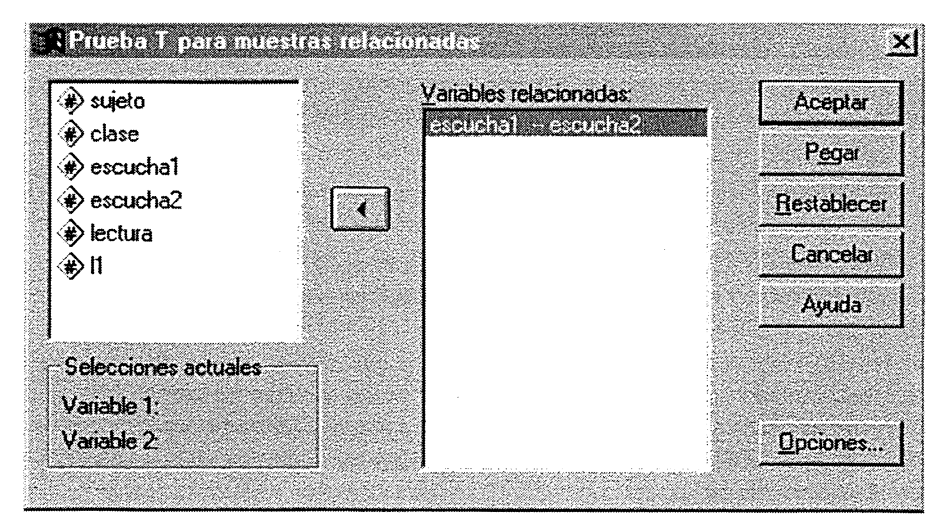

Cuadro 2: Cuadro de diálogo para la prueba T de muestras relacionadas

En este caso las dos variables que hemos elegido recogen las notas alcanzadas por el conjunto total de alumnos en las dos pruebas de escucha, por lo que nos basta con elegir las dos variables. Sin embargo cuando la prueba T es para muestras independientes nos encontramos con un cuadro de diálogo ligeramente distinto, como se observa en el siguiente cuadro.

44

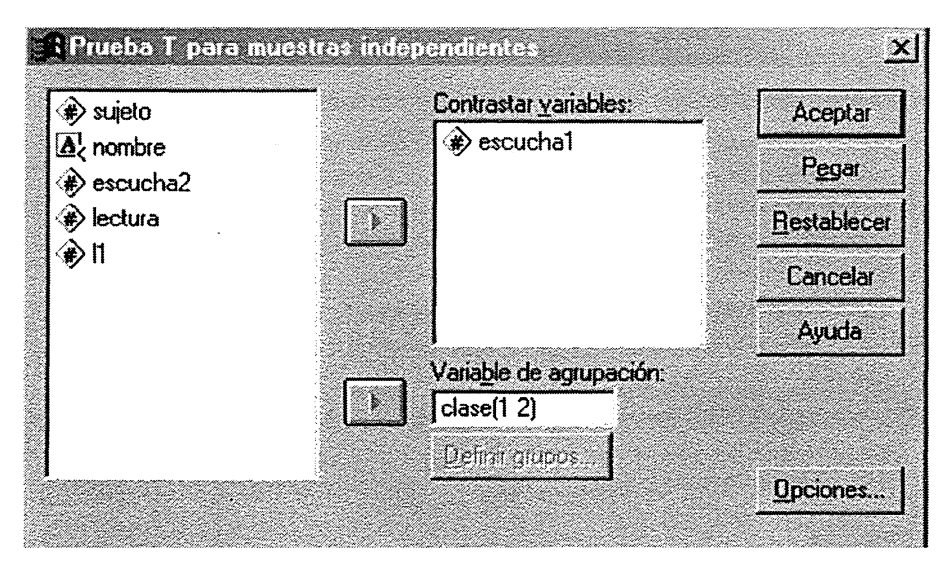

Cuadro 3: Cuadro de diálogo para la prueba T de muestras independientes

El cuadro de diálogo nos pide, en primer lugar, que definamos la variable dependiente (medias alcanzadas en la primera prueba de escucha) y luego nos solicita la variable de agrupación (en este caso las cIases en las que estaban los alumnos). Como podemos apreciar nos limita la selección de cIases que deseamos comparar a tan sólo dos, por tratarse de una prueba T. Nosotros hemos seleccionado la primera y segunda cIase. Es decir, si quisiéramos comparar las tres cIases, como ya hemos dicho, tendríamos que elegir el estadístico ANOVA de un factor que nos presentaría el siguiente cuadro de diálogo a la hora de seleccionar variables.

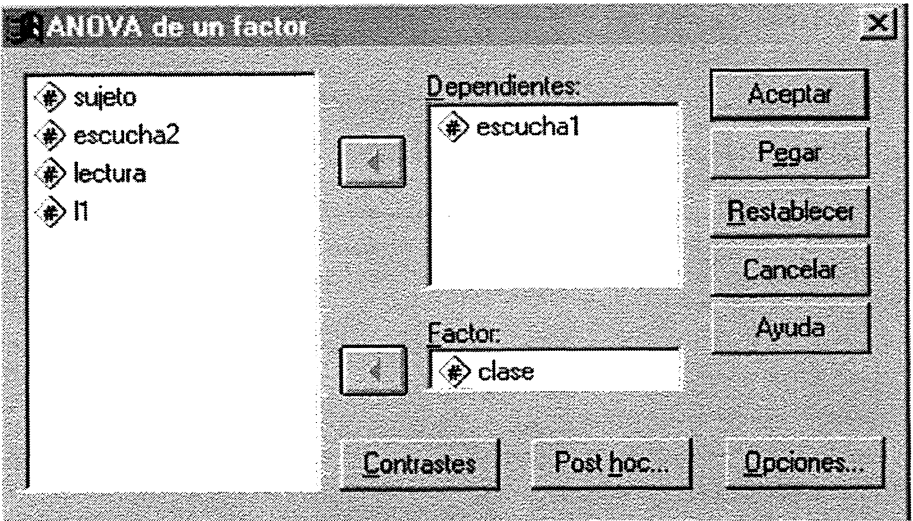

Cuadro 4: Cuadro de diálogo para la selección de variables de ANOVA de un factor

En este caso no se nos pide que seleccionemos tan sólo dos cIases de alumnos puesto que el ANOVA permite comparar las medias de más de dos grupos. Además de determinar si existen diferencias entre las medias, es posible saber qué medias difieren. Una forma sencilla de realizar esta operación es hacer clic en el botón "Post hoc ... " que nos permitirá elegir la prueba a posteriori que deseamos realizar para conseguir nuestro objetivo.!3

Pasando ahora a la selección de variables para hacer un estudio de correlaciones bivariadas, nos encontramos con un cuadro como el que presentamos con el número 5. En él debemos realizar tres tareas. La primera es seleccionar las dos variables que queremos comparar, luego debemos seleccionar unos de los tres tests que se nos ofrecen en función del tipo de variables que queremos contrastar (Pearson para las de intervalo y el resto para las ordinales). Finalmente se nos pide que indiquemos si deseamos que el programa nos marque las correlaciones que sean significativas (opción que recomendamos).

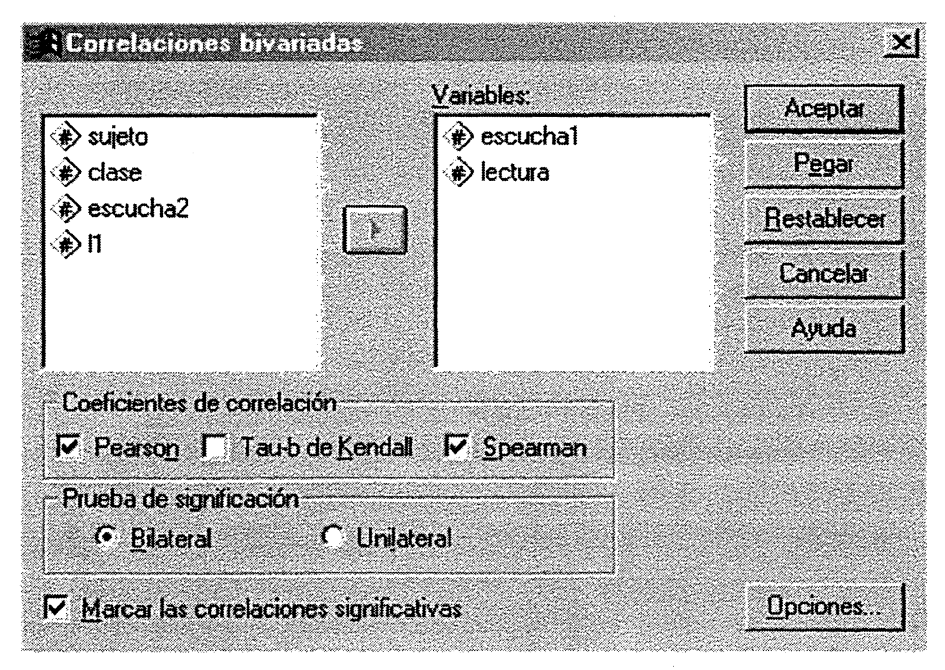

Cuadro 5: Cuadro de diálogo para la selección de variables de Correlaciones bivariadas

El último ejemplo de selección de variables que vamos a mostrar es para la prueba no paramétrica de *Chi-cuadrado* con la que queremos analizar la distribución de frecuencias de una variable nominal, la variable "sexo" de nuestro ejemplo.

<sup>(13)</sup> El contraste a posteriori normalmente elegido es el de Tukey, el cuál nos permitirá hacer contrastes de dos en dos. Otra opción, a veces utilizada en trabajos de nuestra área, es el contraste de Scheffé (resulta más adecuado cuando los tamaños de los grupos sean muy diferentes). En nuestro caso, al tratarse de grupos parecidos se optó por el de Tukey.

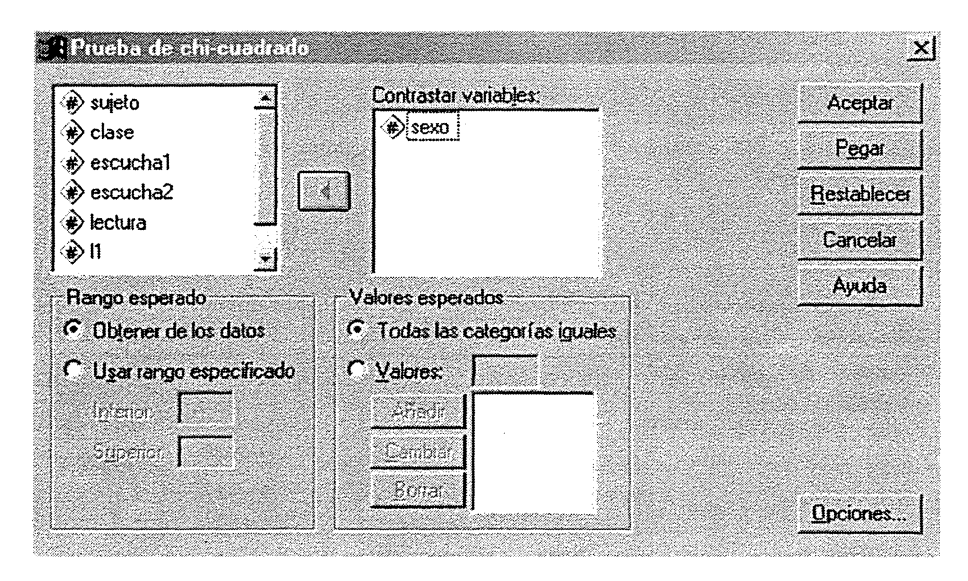

Cuadro 6: Cuadro de diálogo para la selección de variable para la prueba de chi-cuadrado

Además de elegir la variable cuya distribución de frecuencias queremos estudiar, debemos precisar el rango esperado (en nuestro ejemplo pedimos al programa informático que lo haga) y cuál es el tipo de distribución esperado de las diferentes categorías.

#### 3.4. Análisis de los resultados

En este apartado nos limitaremos a ver los resultados de las pruebas que hemos seleccionado, utilizando los datos que hemos ido presentado en el apartado anterior. Es decir, pasaremos ahora a la pantalla de resultados que nos muestra el programa SPSS 9.0 al presionar sobre el botón "Aceptar" de cada cuadro de selección de variables.

Empezaremos con las comparaciones de dos medias de muestras relacionadas. Los resultados que nos ofrece el programa son los que hemos recogido en la siguiente tabla:

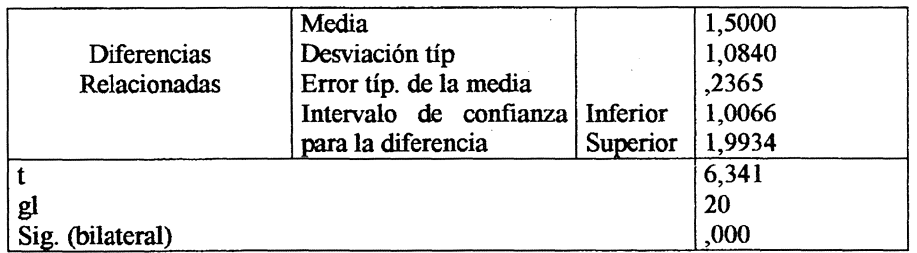

### Tabla 2: Prueba T de muestras relacionadas

Para saber si hay diferencias significativas entre las medias alcanzadas por los alumnos en las dos pruebas de escucha, debemos prestar atención al menos a dos aspectos. Si el resultado de la prueba *t* da una probabilidad (Sig. bilateral) menor que 0,05 o el intervalo de confianza no incluye el valor O, se deduce que hay diferencias significativas entre las dos medias. En nuestro ejemplo, el resultado de la prueba *t* ha sido 6,341, lo que da ,000 de probabilidad (menor que 0,05) y, además, el intervalo confidencial (de 1,0066 a 1,9934) no incluye el valor cero. 14 Todo ello nos permite concluir que sí hay diferencias significativas.

La prueba T de muestras independientes, en la que comparamos las medias alcanzadas por los alumnos de las clases 1 y 2 en la primera prueba de escucha, nos dio los resultados que recogemos en la siguiente tabla:

|                           |                            | Varianzas<br>iguales | No varianzas<br>iguales |
|---------------------------|----------------------------|----------------------|-------------------------|
|                           |                            |                      |                         |
| Prueba de Levene para     | F                          | ,703                 |                         |
| la igualdad de varianzas  | Sig.                       | ,418                 |                         |
| Prueba<br>т<br>la<br>para |                            | $-2,501$             | $-2,501$                |
| igualdad de medias        | gl                         | 12                   | 11,598                  |
|                           | Sig. (bilateral)           | 0,28                 | 0,28                    |
|                           | Diferencias de medias      | $-2,0000$            | $-2,0000$               |
|                           | Error típ de la diferencia | ,7997                | ,7997                   |
|                           | Intervalo de<br>Inferior   | $-3,7423$            | $-3,7490$               |
|                           | confianza<br>Superior      | $-2577$              | $-2510$                 |

Tabla 3: Prueba T de muestras independientes

Aquí podemos apreciar que el programa ha hecho una prueba previa a la de comparación de medias. Al tratarse de grupos independientes, situación que no ocurría en el caso anterior, lo primero que hay que precisar es si las varianzas son iguales o no y para ello se utiliza la prueba de Levene. En este caso la prueba de Levene F (,703) tiene una probabilidad (,418) superior a 0,05, lo que viene a indicarnos que no hay diferencias significativas entre las varianzas, es decir que son iguales. Una vez tenemos esta información pasamos directamente a la columna de varianzas iguales para la prueba T y comprobamos que el resultado de la prueba (-2,510) da una probabilidad de 0,28, superior, por tanto, al 0,05. Es decir, no hay diferencias significativas entre las medias alcanzadas por las clases 1 y 2 en la primera prueba de escucha.

En la prueba *t* que acabamos de estudiar sólo se nos permitió comparar las medias de las clases 1 y 2. Cuando quisimos comparar las medias de las tres clases que teníamos en nuestro ejemplo nos vimos obligados a utilizar la prueba ANOVA de un factor. El factor que comparamos fue la variable nominal "clase" (3 grupos) y las medias alcanzadas en la variable de intervalo "escuchal". Estos fueron los resultados obtenidos:

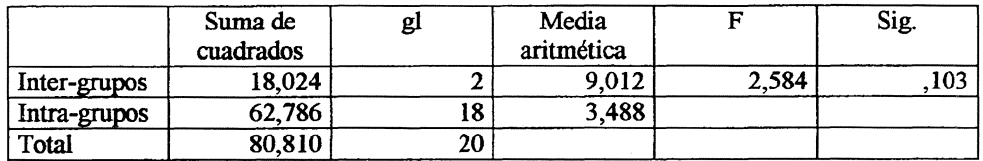

Tabla 4: ANOVA de un factor

<sup>(14)</sup> Es decir si vamos del valor 1,0066 al 1,9934 no pasamos por el valor O, cosa que sí ocurriría si los intervalos de confianza fueran -1,0066 y 1,9934.

El valor Fes 2,584 y su probabilidad ,103 por lo que constatamos que de nuevo no hay diferencias significativas entre ninguna de las posibles combinaciones de las medias de las tres clases. En los casos en que sí hay alguna diferencia significativa el ANOVA de un factor sólo nos indica tal característica sin precisar entre que pares de grupos se dan tales diferencias. Como ya hemos visto al elegir la variables, para obtener esta información es necesario realizar una prueba "post hoc" (Tukey). No hemos añadido un ejemplo de los resultados de esta prueba puesto que el programa nos indica de manera clara, a través de asteriscos, las combinaciones que tienen diferencias significativas.

Dejamos la comparación de medias y pasamos a la prueba de Pearson para estudiar si hay correlaciones entre las variables de intervalo "escucha!" y "lectura". En las tablas de resultados que nos da SPSS se puede ver fácilmente las correlaciones significativas si previamente le indicamos al programa, al elegir las variables, que las marque. <sup>15</sup>

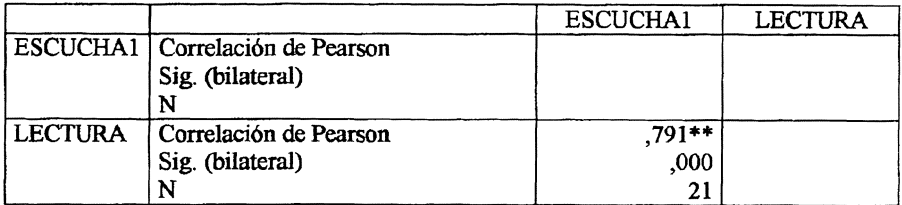

\*\* La correlación es significativa al nivel 0,01 (bilateral)

#### Tabla 5: Correlación r de Pearson

Como podemos apreciar, se nos ha indicado con dos asteriscos que hay una correlación al nivel 0,01; en caso de haber correlaciones al nivel 0,05 16 estarían marcadas con uno.

Pasamos ahora a presentar los resultados de la última prueba estadística que hemos seleccionado, el Chi-cuadrado. Recordamos que nos interesaba saber si la distribución de frecuencias del grupo de alumnos y alumnas era estadísticamente similar. Para ello elegimos la variable nominal sexo que nos dio los siguientes resultados:

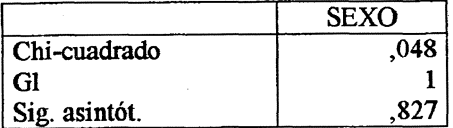

#### Tabla 6: Chi-cuadrado

En nuestro ejemplo, el valor de *Chi*-cuadrado  $(\chi^2)$  ha sido de ,048 lo que da una probabilidad (significance) de ,827 que al ser mayor que 0,05 nos indica que no hay diferencias significativas; es decir, que la distribución de frecuencias sigue la distribución esperada.

49

<sup>(15)</sup> En el cuadro 5 se puede ver esa opción,

<sup>(16)</sup> Basta llegar a este nivel para que en estudios como los realizados en nuestra área se acepte que hay nivel de significatividad puesto que trabajamos sobre el 95%.

## **4 CONCLUSIONES**

Esperamos que este artÍCulo haya servido de iniciación a quienes estén interesados, como nosotros, en familiarizarse con los tratamientos estadísticos más frecuentes de nuestra área. De lo que sí estamos seguros es de que cuando se decidan a ponerlos en práctica, inevitablemente, les surgirán dudas concretas. En esos casos es necesario disponer de un libro de referencia donde se explique de manera sencilla y sin ejemplos matemáticos lo que debemos y podemos hacer. Hemos consultado y trabajado con muchos libros que no nos han resultado adecuados por dos motivos: porque entraban en explicaciones minuciosas de tipo matemático o porque daban por supuesto unos conocimientos previos de los que no disponíamos. Incluso cuando recurrimos a los libros de texto utilizados en la enseñanza secundaria para la asignatura "Matemáticas aplicadas a las ciencias sociales" de  $1^{\circ}$  y  $2^{\circ}$  de bachillerato, nos encontramos con explicaciones factibles pero con problemas de tipo práctico difíciles de resolver sin operaciones matemáticas. Finalmente optamos por buscar un manual de utilización del programa *SPSS* para Windows que respondiera a nuestras expectativas. Tras la utilización de diferentes publicaciones pudimos constatar que el libro de Camacho Rosales (2000) se ajusta a nuestras necesidades por lo que no dudamos en recomendarlo al lector que esté en una situación similar a la nuestra.

## **BIBLIOGRAFÍA**

- BROWN, J.D. (1991). "Statistics as a foreign language. Part 1: What to look for in reading statistical language studies". *Tesol Quarterly,* 25, (4), 569-586.
- BROWN, J.D. (1992). "Statistics as a foreign language. Part 2: More things to consider in reading statistical language studies". *Tesol Quarterly*, 26, (4), 629-664.
- CAMACHO ROSALES, J. (2000). *Estadística con SPSS para Windows.* Madrid: RA-MA Editorial.
- CARRELL, P.L., CARSON, lG. y D. ZHE (1993). "First and second language reading strategies: evidence from cloze". *Reading in aforeign language,* 10, (1), 953-965.
- CRISTOBAL RUANO, M.L. (1992). *El ordenador como fuente de estímulo y motivación en el aprendizaje del inglés.* Tesis doctoral. Universidad Complutense de Madrid.
- GRIFFITHS, R. (1991). "Language classroom speech rates: a descriptive study". *Tesol Quarterly, 25,*  (1), 189-194.
- NUNAN, D. (1989). *Understanding Language Classrooms.* Hertfordshire: Prentice Hall Intemational.
- PEÑATE, M. Y P. BAZO (2001). "The effects of repetitions, comprehension checks, and gestures, on primary school children in an EFL situation". *ELT Journal*, 55, (3), 281-288.
- PÉREZ GUTIÉRREZ, M. (1993). *Las actividades dramáticas en la enseñanza y aprendizaje del inglés como lengua extranjera. Estudio empírico.* Universidad de Murcia: Secretariado de publicaciones.
- QUIJADA ROMERO, J.A. (1997). *Estudio experimental sobre la enseñanza explícita de la pronunciación inglesa en el tercer ciclo de Educación Primaria.* Tesis doctoral. Universidad de Granada.
- VARELA MÉNDEZ, R. (1996). *Las nuevas tecnologías en la enseñanza del inglés como segunda lengua.* Tesis doctoral. Universidad Complutense de Madrid.